# Установка

Вся работа с модулем происходит из портала Битрикс24. Админ права для работы не требуются.

После установки весь функционал доступен по адресу домен.ру/spro\_salary/

## Раздел «Моя мотивация»

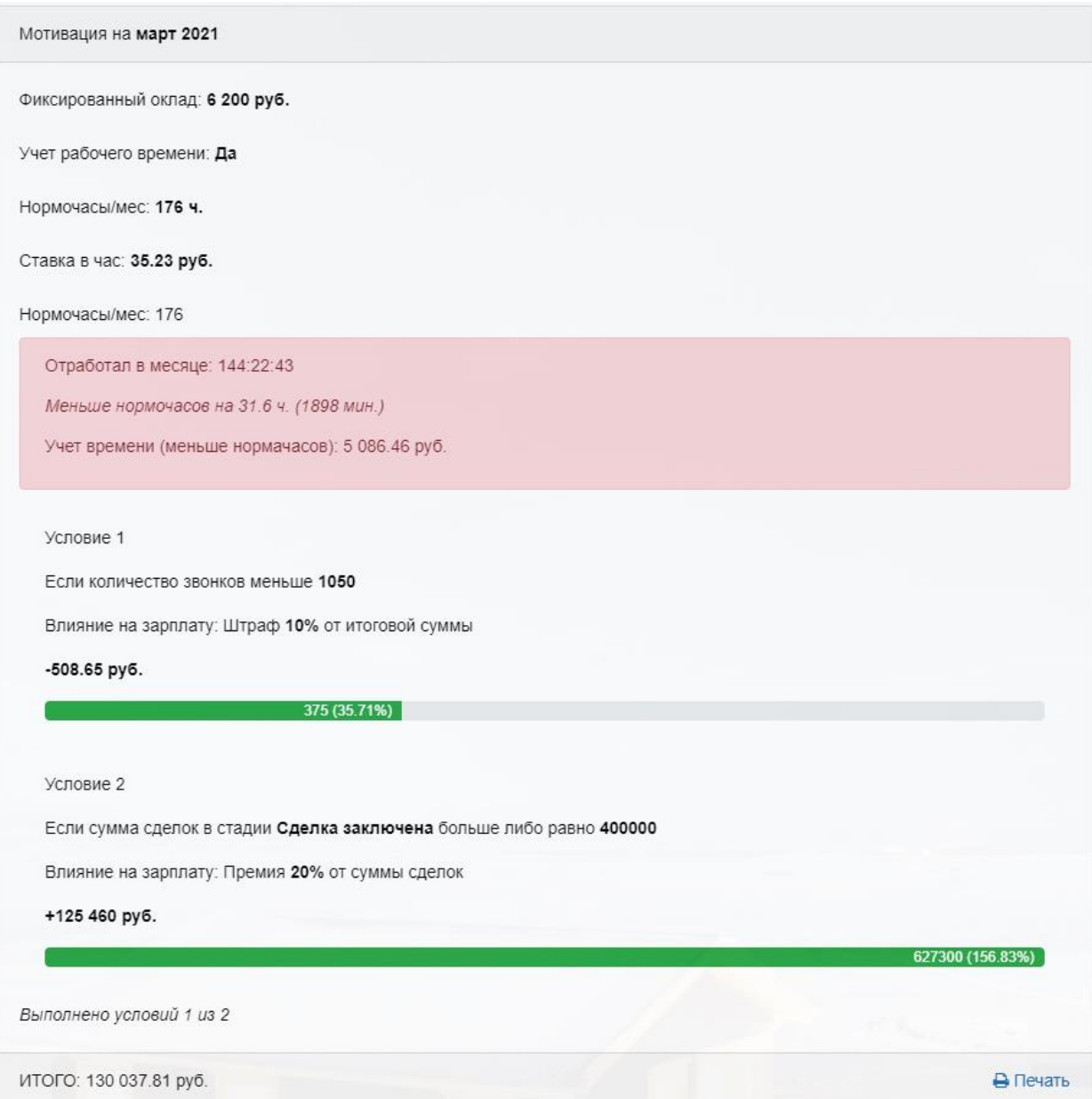

У всех сотрудников компании есть раздел "Моя мотивация". В этом разделе отображается информация по условиям мотивации и дополнительные премии/штрафы которые выписаны сотруднику.

Отчет состоит из трех блоков: оклад и таймтреккер, мотивационная часть, фиксированные премии и штрафы.

### **Оклад и таймтреккер**

Каждому сотруднику можно указать фиксированный оклад, который он получает в месяц.

При этом, если для сотрудника включен учет рабочего времени, то оклад будет на прямую зависеть от рабочего времени сотрудника. Возможны два варианта:

- Если сотрудник отработал меньше установленного норматива, то расчет происходит по формуле:ставка в час\*отработанное время.
- Если сотрудник отработал больше нормы, то формула расчета будет такой: оклад + (отработанное время- норма часов)\* ставка в час сверх нормы

#### Учет времени производится стандартными средствами Битрикс24.

#### **Мотивационная часть**

В этом блоке отображаются условия и задачи, которые необходимо выполнить в текущем месяце, для получения основной части заработной платы. Сумма надбавок и штрафов может быть фиксированной либо указана в процентах от оклада или суммы сделок в определенной стадии.

#### **Премии и штрафы.**

В этом блоке отображаются фиксированные выплаты и штрафы сотрудника. В отчете отображается дата, сумма и комментарий, за что именно выписана премия или штраф, например штраф за регулярные опоздания.

Кроме того, сотрудники могут просматривать отчеты по своей ЗП за прошлые периоды.

### Раздел «Сотрудники»

У руководителя отдела есть доступ в раздел «Сотрудники». В этом разделе отображается список подчиненных сотрудников и выбор периода для отчетов и настроек мотивации.

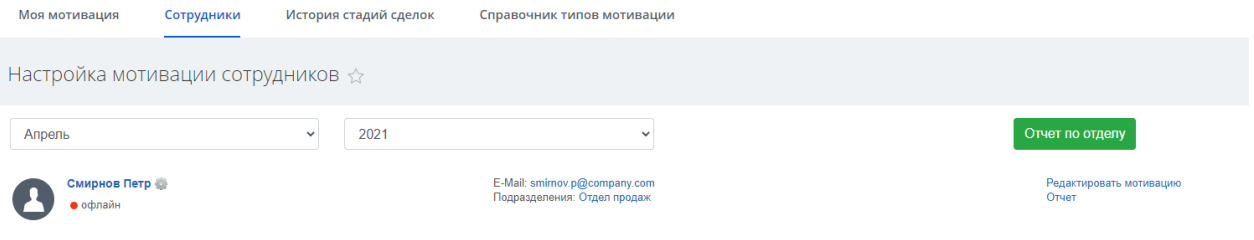

Форма редактирования состоит из трех блоков. В первом блоке указывается фиксированный оклад и настройки для таймтрекера. Если включен учет рабочего времени, то появляется группа полей для ввода нормо-часов в мес, ставка в час и ставка в час за часы свыше нормы. По умолчанию установлена галочка «Рассчитать автоматически ставку в час». Если ее снять, то можно редактировать поле «Ставка в час» и указать свою стоимость часа.

Поле «Ставка в час (свыше нормы)» необходимо для расчета переработок,то есть за часы (фактически отработанное время - Нормо-часы/мес). Если в компании переработки не оплачиваются, то в этом поле нужно оставить значение 0.

Во втором блоке формы заполняется KPI. В первом селекторе выбирается тип KPI, на текущий момент доступны 4 варианта: сумма сделок, количество новых клиентов, количество отправленных email и количество звонков. В зависимости от выбора типа KPI рядом может появиться поле с дополнительным условием, например, в случае выбора «сумма сделок» - это стадия сделки, которая будет учитываться при расчете суммы. После выбора типа мотивации выбираем логику сравнения и указываем пороговое значение. Эти значения будут определять выполнено ли условие. Последний шаг заполнения KPI - это выбор действия, которое необходимо произвести с ЗП сотрудника и значение, на которое изменится заработная плата.

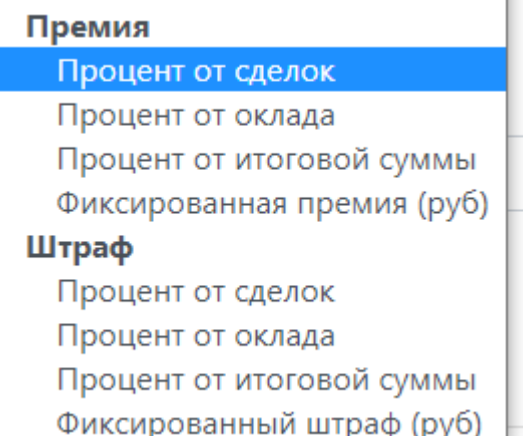

В отличии от первых двух блоков, которые руководитель отдела заполняет заранее, для того чтоб сотрудники знали свой план, третий блок будет заполняться в течении месяца. В нем можно указать, например, штраф за регулярные опоздания, либо дополнительную премию за успешно проведенную сделку и тд. Каждая запись состоит из 4 полей: дата, селектор премия/штраф, сумма и комментарий.

Сотрудник Смирнов Петр Апрель 2021

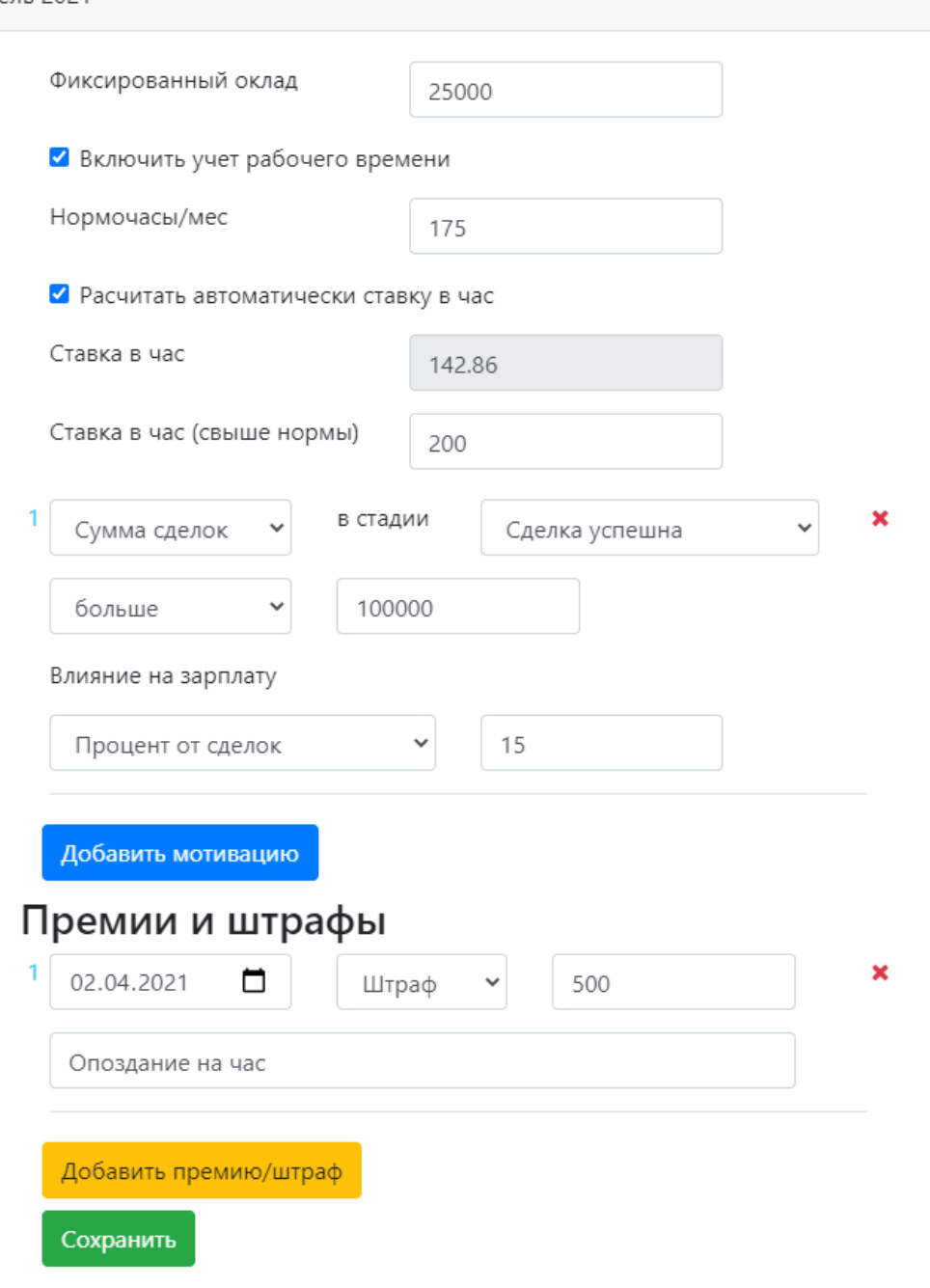

### Примеры отчетов по сотруднику:

Сотрудник Смирнов Петр Апрель 2021

Нормочасы/мес: 175

Отработал в месяце: 50:30:00

Меньше нормочасов на 124.5 ч. (7470 мин.)

Учет времени (меньше нормочасов): 7 214.43 ₽

Условие 1

Если сумма сделок в стадии [Общее] Сделка успешна больше 100000

Влияние на зарплату: Премия 15% от суммы сделок

53500 (53.5%)

Выполнено условий 0 из 1

### Премии и штрафы

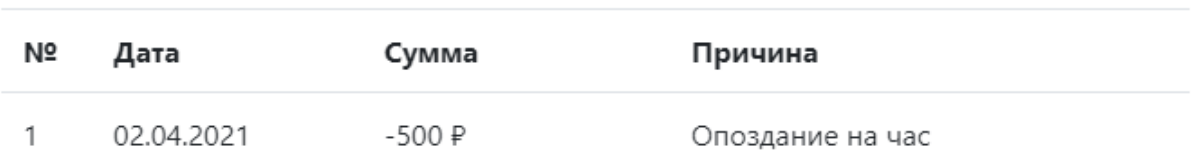

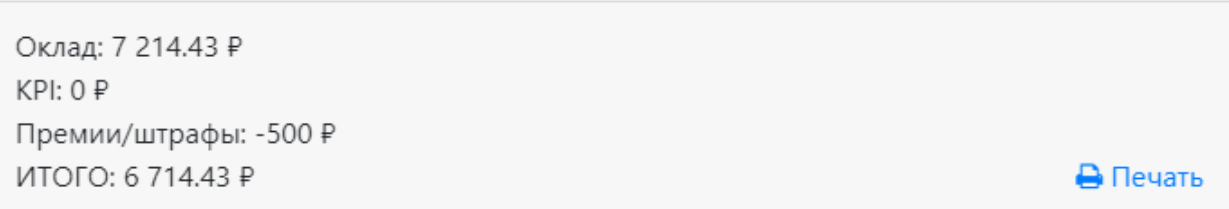

Сотрудник Смирнов Петр Апрель 2021

Нормочасы/мес: 70

Отработал в месяце: 73:30:00

Больше нормочасов на 3.5 ч. (210 мин.)

Учет времени (нормочасы): 25 000 ₽

Учет времени (переработки): 700 ₽

Условие 1

Если сумма сделок в стадии [Общее] Сделка успешна больше 100000

Влияние на зарплату: Премия 15% от суммы сделок

 $+15525$  P

103500 (103.5%)

**В** Печать

Выполнено условий 1 из 1

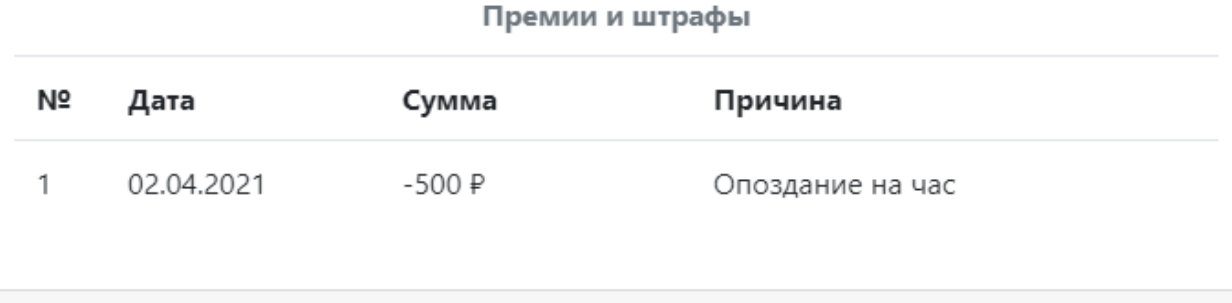

Оклад: 25 700 ₽ KPI: 15 525 P Премии/штрафы: -500 ₽ ИТОГО: 40 725 ₽

## Раздел «История стадий сделок»

В этом разделе отображается вся история изменений стадий и руководитель отдела может изменить дату перевода сделки в стадию при необходимости, например, если сделка переведена в стадию ошибочно или не тем числом.

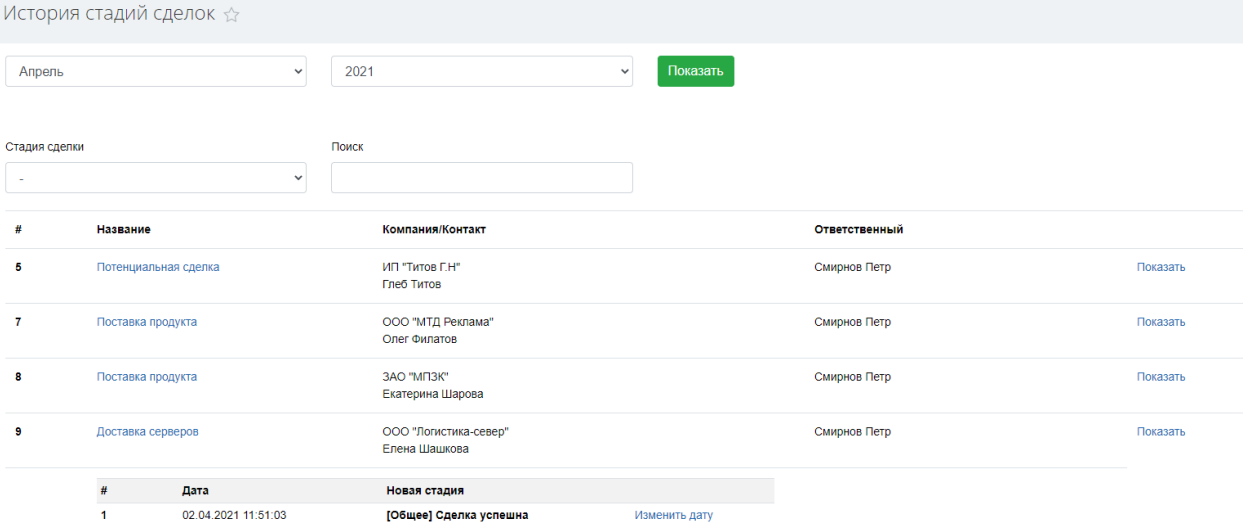

При редактировании даты отобразится вся история изменений записи и появится форма для редактирования, в ней необходимо заполнить новую дату и указать причину.

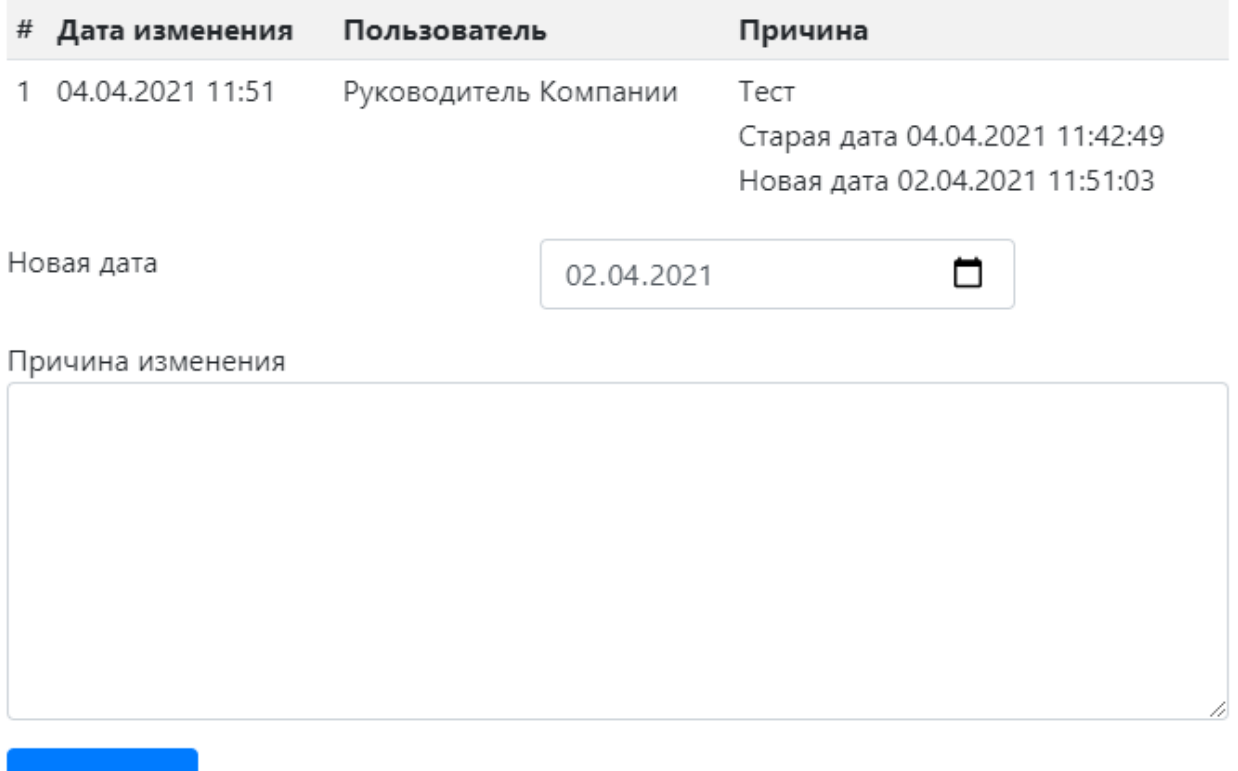

Сохранить

### Раздел «Справочник типов мотивации»

В разделе «Справочник типов мотивации» администратор портала может изменить активные типы KPI